## **Genetic counselors resource guide**

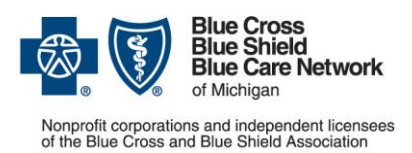

**For Blue Cross commercial and Blue Care Network commercial members**

August 2022

Our [dedicated provider training site](https://bcbsmiproviders.pinpointglobal.com/Portal/Login)\*\* gives you easy access to recorded webinars, videos, eLearning modules and other training resources. Some of the resources below are located on the training site. Click [here](#page-4-0) for instructions to register and log in.

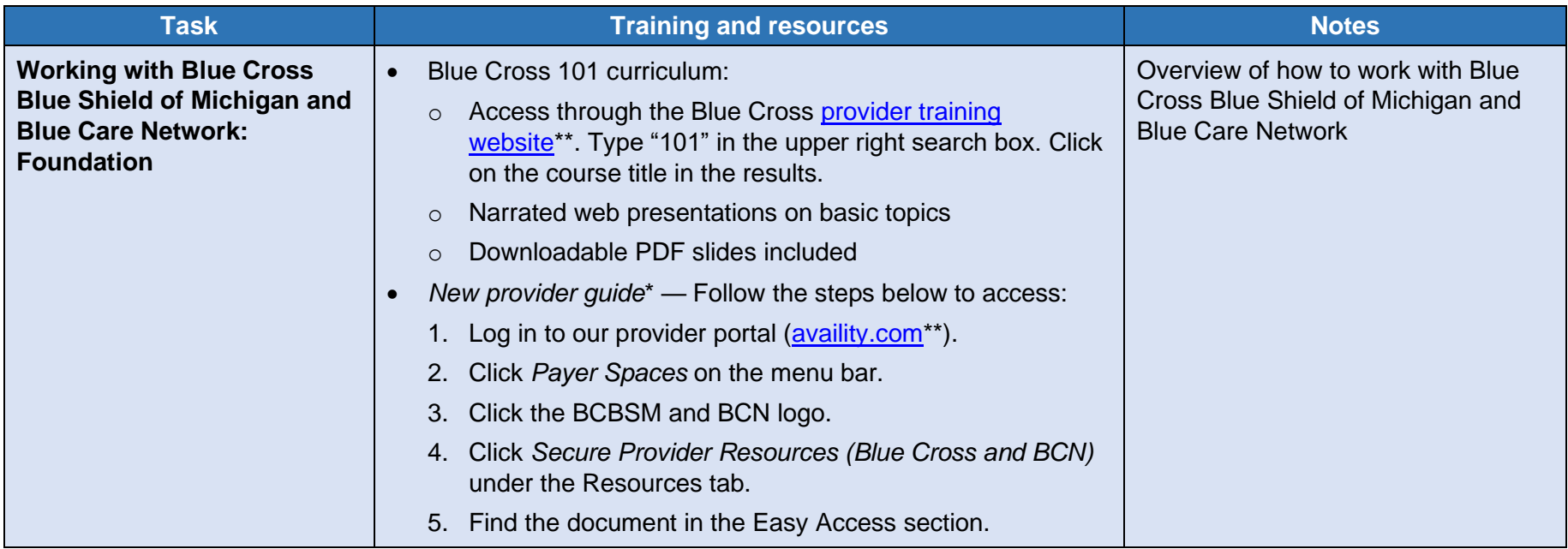

\*Requires sign on to our provider portal

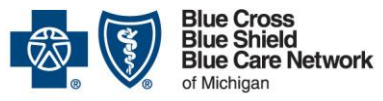

## **Genetic counselors resource guide**

Nonprofit corporations and independent licensees<br>of the Blue Cross and Blue Shield Association

**For Blue Cross commercial and Blue Care Network commercial members**

August 2022

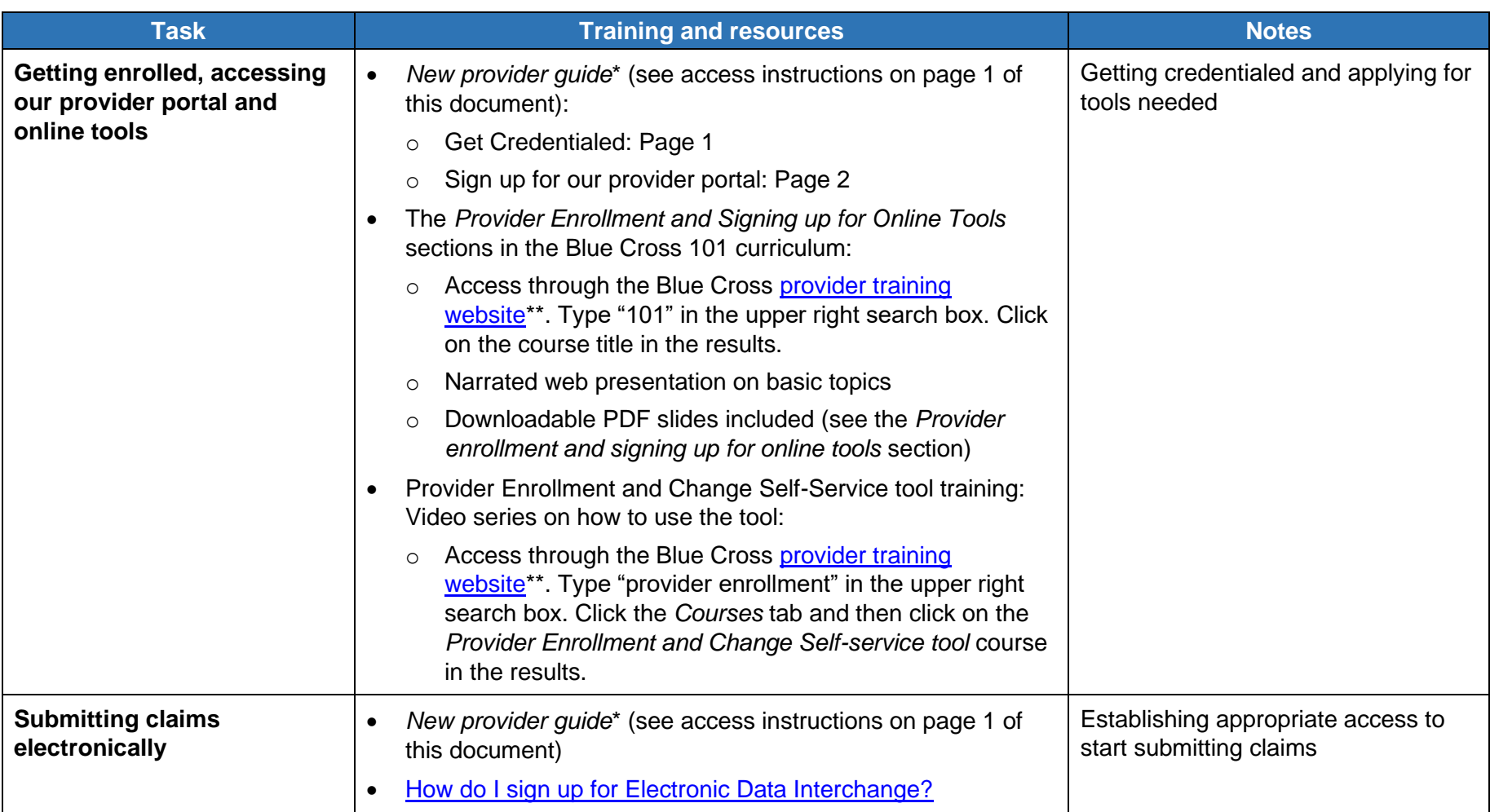

\*Requires sign on to our provider portal

\*\*While we recommend this website and we're responsible for the Blue Cross Blue Shield of Michigan and Blue Care Network content on it, we don't own or control this website.

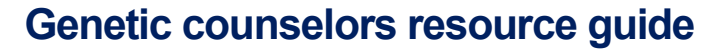

**For Blue Cross commercial and Blue Care Network commercial members**

August 2022

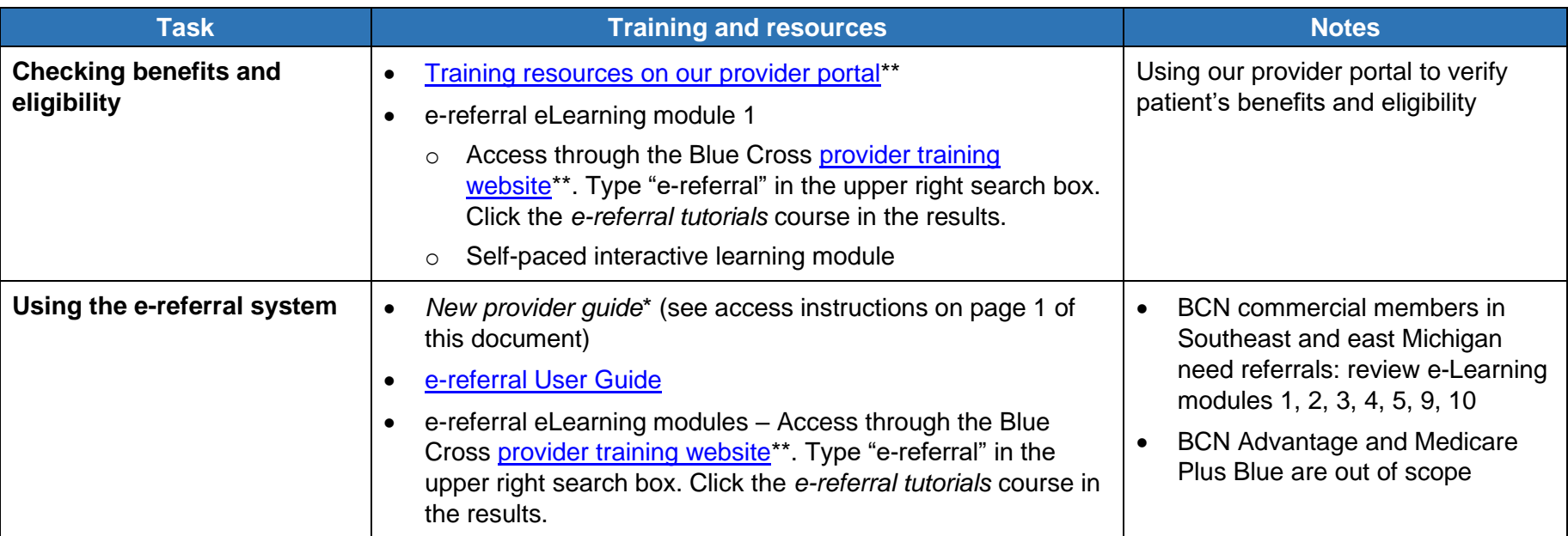

Nonprofit corporations and independent licensees<br>of the Blue Cross and Blue Shield Association

**Blue Cross**<br>**Blue Shield Blue Care Network** 

of Michigan

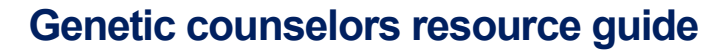

**For Blue Cross commercial and Blue Care Network commercial members**

August 2022

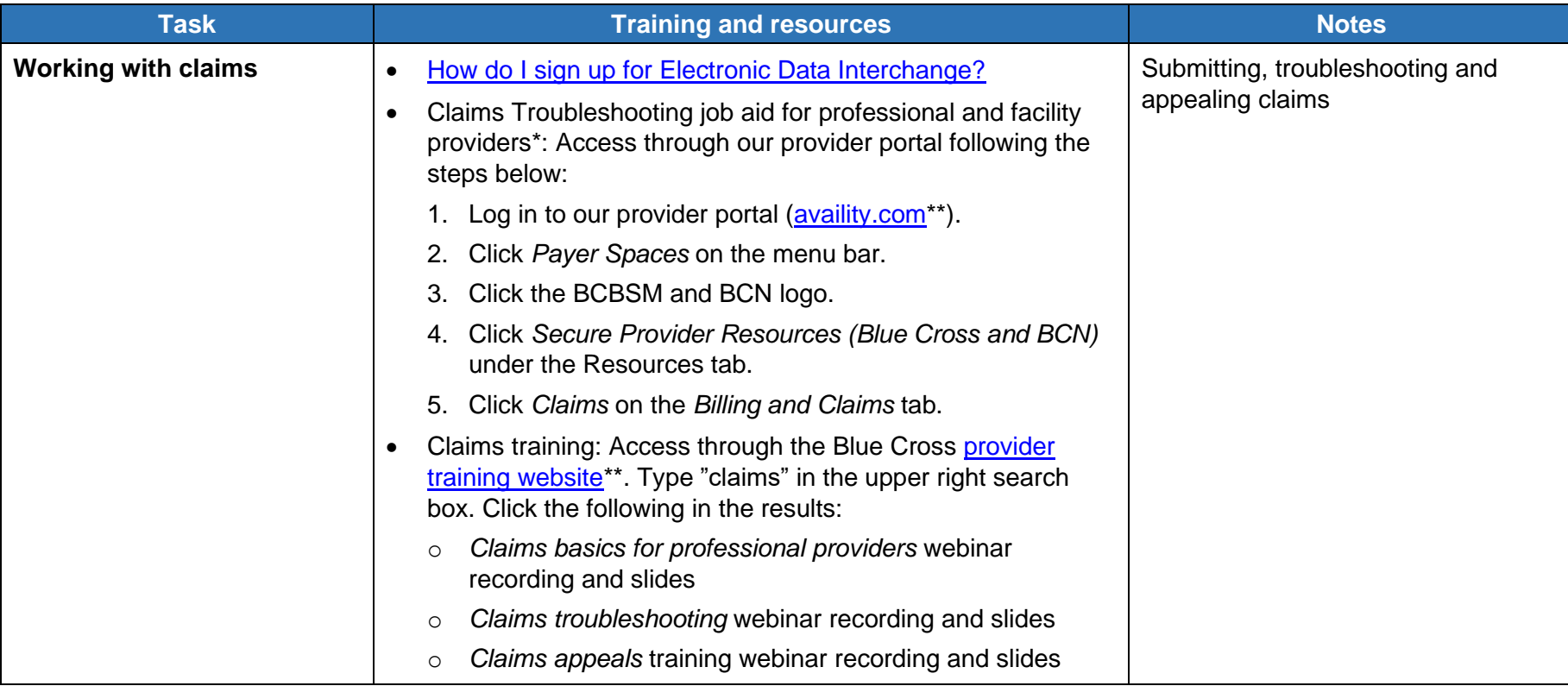

\*Requires sign on to our provider portal

**Blue Cross**<br>**Blue Shield Blue Care Network** 

of Michigan Nonprofit corporations and independent licensees<br>of the Blue Cross and Blue Shield Association

\*\*While we recommend this website and we're responsible for the Blue Cross Blue Shield of Michigan and Blue Care Network content on it, we don't own or control this website.

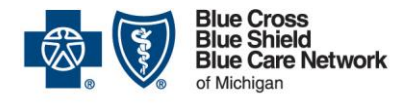

Nonprofit corporations and independent licensees<br>of the Blue Cross and Blue Shield Association

## **Genetic counselors resource guide**

**For Blue Cross commercial and Blue Care Network commercial members**

August 2022

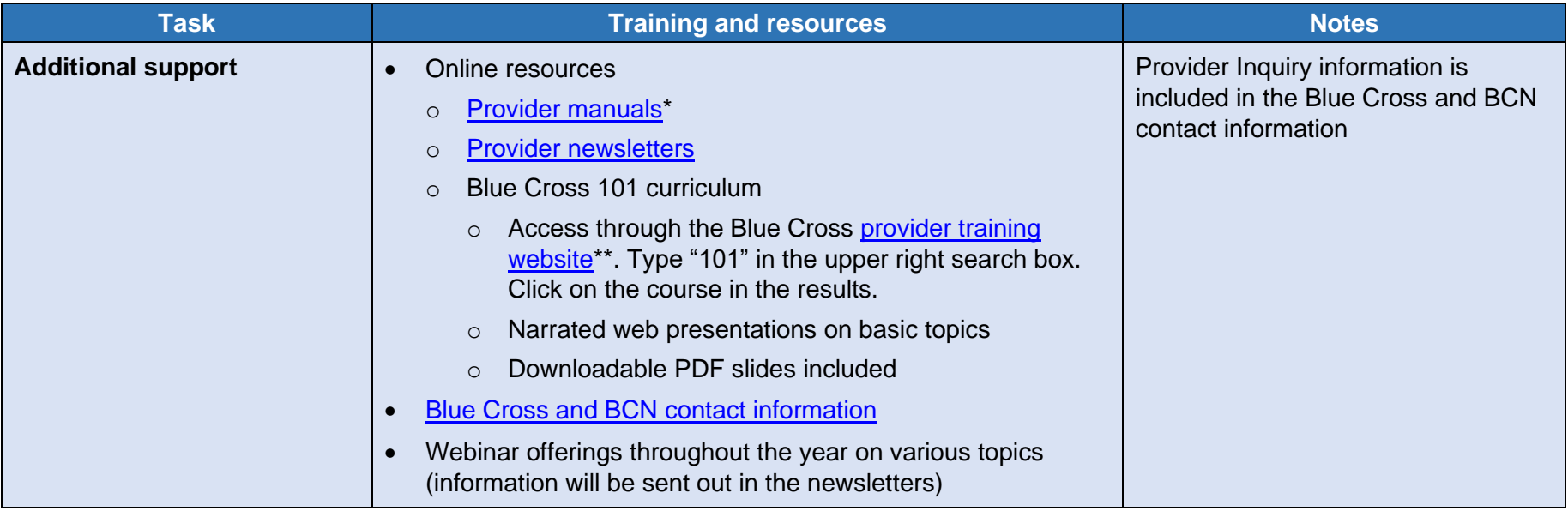

<span id="page-4-0"></span>To request access to the provider training site:

- 1. [Click here to register\\*](https://bcbsmiproviders.pinpointglobal.com/portal/users/register)\*.
- 2. Complete the registration. We recommend using the same email you use to communicate with Blue Cross for providerrelated needs. This will become your login ID.
- 3. Follow the [link to log in\\*](https://bcbsmiproviders.pinpointglobal.com/Portal/Login)\*.

If you need assistance creating your login ID or navigating the site, email [ProviderTraining@bcbsm.com.](mailto:ProviderTraining@bcbsm.com)

## \*Requires sign on to our provider portal

\*\*While we recommend this website and we're responsible for the Blue Cross Blue Shield of Michigan and Blue Care Network content on it, we don't own or control this website.